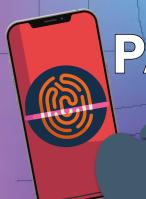

## How to Set up

## PARENTAL CONTROLS

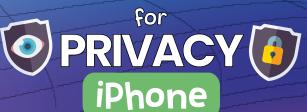

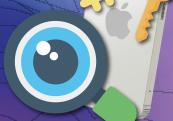

The privacy settings on your child's Apple device give you control over the information stored on it. This allows you to select which apps can access features and information on your child's device: for example, you might wish to block a social networking app from connecting to the camera reel, or specify which apps can use the device's location data.

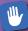

## How to make changes to privacy settings

You can block certain apps from obtaining information from your child's device. You can also prevent your child (or anyone other than you) from altering these settings.

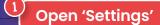

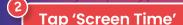

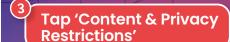

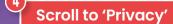

Choose the settings you wish to restrict

After you've made any changes, select 'Use Screen Time Passcode to lock your changes with a PIN

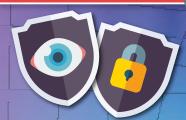

https://support.apple.com/en-gb/HT201304#set-restrictions

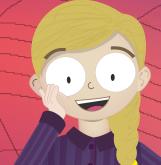

How to prevent changes to other settings/features

You can also stop changes being made to the iPhone's other settings or features by anyone but you. For example, you can prevent your child from altering their passcode, accounts or mobile data settings.

Open 'Settings'

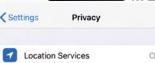

Contacts Calendars

Photos Bluetooth Sharing

Reminders

Microphone Speech Recognition

Camera Health

HomeKit Media & Apple Music

Motion & Fitness

National

www.nationalonlinesafety.com

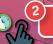

Tap 'Screen Time'

Tap 'Content & Privacy Restrictions'

Scroll to 'Allow Changes'

Select 'Allow' or 'Don't Allow' on the settings for which you wish to enable or disable changes

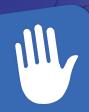

Screen Time Passcode

Create a passcode that will be equired to allow for more time, or to make changes to Screen Time settings.

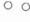

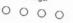

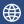

www.nationalonlinesafety.com

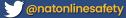

f /NationalOnlineSafety

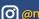

(O) @nationalonlinesafety